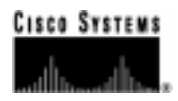

# ITU Integrated SS7 ISUP, V5.1(2), Release Notes

December 1999

**Corporate Headquarters**

170 West Tasman Drive San Jose, CA 95134-1706 USA http://www.cisco.com Cisco Systems, Inc. Tel: 408 526-4000 800 553-NETS (6387) Fax: 408 526-4100

Part Number: 78-10331-01

THE SPECIFICATIONS AND INFORMATION REGARDING THE PRODUCTS IN THIS MANUAL ARE SUBJECT TO CHANGE WITHOUT NOTICE. ALL STATEMENTS, INFORMATION, AND RECOMMENDATIONS IN THIS MANUAL ARE BELIEVED TO BE ACCURATE BUT ARE PRESENTED WITHOUT WARRANTY OF ANY KIND, EXPRESS OR IMPLIED. USERS MUST TAKE FULL RESPONSIBILITY FOR THEIR APPLICATION OF ANY PRODUCTS.

THE SOFTWARE LICENSE AND LIMITED WARRANTY FOR THE ACCOMPANYING PRODUCT ARE SET FORTH IN THE INFORMATION PACKET THAT SHIPPED WITH THE PRODUCT AND ARE INCORPORATED HEREIN BY THIS REFERENCE. IF YOU ARE UNABLE TO LOCATE THE SOFTWARE LICENSE OR LIMITED WARRANTY, CONTACT YOUR CISCO REPRESENTATIVE FOR A COPY.

The following information is for FCC compliance of Class A devices: This equipment has been tested and found to comply with the limits for a Class A digital device, pursuant to part 15 of the FCC rules. These limits are designed to provide reasonable protection against harmful interference when the equipment is operated in a commercial environment. This equipment generates, uses, and can radiate radio-frequency energy and, if not installed and used in accordance with the instruction manual, may cause harmful interference to radio communications. Operation of this equipment in a residential area is likely to cause harmful interference, in which case users will be required to correct the interference at their own expense.

The following information is for FCC compliance of Class B devices: The equipment described in this manual generates and may radiate radio-frequency energy. If it is not installed in accordance with Cisco's installation instructions, it may cause interference with radio and television reception. This equipment has been tested and found to comply with the limits for a Class B digital device in accordance with the specifications in part 15 of the FCC rules. These specifications are designed to provide reasonable protection against such interference in a residential installation. However, there is no guarantee that interference will not occur in a particular installation.

Modifying the equipment without Cisco's written authorization may result in the equipment no longer complying with FCC requirements for Class A or Class B digital devices. In that event, your right to use the equipment may be limited by FCC regulations, and you may be required to correct any interference to radio or television communications at your own expense.

You can determine whether your equipment is causing interference by turning it off. If the interference stops, it was probably caused by the Cisco equipment or one of its peripheral devices. If the equipment causes interference to radio or television reception, try to correct the interference by using one or more of the following measures:

• Turn the television or radio antenna until the interference stops.

• Move the equipment to one side or the other of the television or radio.

• Move the equipment farther away from the television or radio.

• Plug the equipment into an outlet that is on a different circuit from the television or radio. (That is, make certain the equipment and the television or radio are on circuits controlled by different circuit breakers or fuses.)

Modifications to this product not authorized by Cisco Systems, Inc. could void the FCC approval and negate your authority to operate the product.

The Cisco implementation of TCP header compression is an adaptation of a program developed by the University of California, Berkeley (UCB) as part of UCB's public domain version of the UNIX operating system. All rights reserved. Copyright © 1981, Regents of the University of California.

NOTWITHSTANDING ANY OTHER WARRANTY HEREIN, ALL DOCUMENT FILES AND SOFTWARE OF THESE SUPPLIERS ARE PROVIDED "AS IS" WITH ALL FAULTS. CISCO AND THE ABOVE-NAMED SUPPLIERS DISCLAIM ALL WARRANTIES, EXPRESSED OR IMPLIED, INCLUDING, WITHOUT LIMITATION, THOSE OF MERCHANTABILITY, FITNESS FOR A PARTICULAR PURPOSE AND NONINFRINGEMENT OR ARISING FROM A COURSE OF DEALING, USAGE, OR TRADE PRACTICE.

IN NO EVENT SHALL CISCO OR ITS SUPPLIERS BE LIABLE FOR ANY INDIRECT, SPECIAL, CONSEQUENTIAL, OR INCIDENTAL DAMAGES, INCLUDING, WITHOUT LIMITATION, LOST PROFITS OR LOSS OR DAMAGE TO DATA ARISING OUT OF THE USE OR INABILITY TO USE THIS MANUAL, EVEN IF CISCO OR ITS SUPPLIERS HAVE BEEN ADVISED OF THE POSSIBILITY OF SUCH DAMAGES.

Access Registrar, AccessPath, Any to Any, AtmDirector, CCDA, CCDE, CCDP, CCIE, CCNA, CCNP, CCSI, CD-PAC, the Cisco logo, Cisco Certified Internetwork Expert logo, *CiscoLink*, the Cisco Management Connection logo, the Cisco Net*Works* logo, the Cisco Powered Network logo, Cisco Systems Capital, the Cisco Systems Capital logo, Cisco Systems Networking Academy, the Cisco Technologies logo, ConnectWay, ControlStream, Fast Step, FireRunner, GigaStack, IGX, JumpStart, Kernel Proxy, MGX, Natural Network Viewer, NetSonar, Network Registrar, Packet, PIX, Point and Click Internetworking, Policy Builder, Precept, RouteStream, Secure Script, ServiceWay, SlideCast, SMARTnet, StreamView, *The Cell*, TrafficDirector, TransPath, ViewRunner, VirtualStream, VisionWay, VlanDirector, Workgroup Director, and Workgroup Stack are trademarks; Changing the Way We Work, Live, Play, and Learn, Empowering the Internet Generation, The Internet Economy, and The New Internet Economy are service marks; and ASIST, BPX, Catalyst, Cisco, Cisco IOS, the Cisco IOS logo, Cisco Systems, the Cisco Systems logo, the Cisco Systems Cisco Press logo, Enterprise/Solver, EtherChannel, EtherSwitch, FastHub, FastLink, FastPAD, FastSwitch, IOS, IP/TV, IPX, LightStream, LightSwitch, MICA, NetRanger, Registrar, StrataView Plus, Stratm, TeleRouter, and VCO are registered trademarks of Cisco Systems, Inc. in the U.S. and certain other countries. All other trademarks mentioned in this document are the property of their respective owners. The use of the word partner does not imply a partnership relationship between Cisco and any of its resellers. (9907R)

*ITU Integrated SS7 ISUP, V5.1(2), Release Notes* Copyright © <1999>, Cisco Systems, Inc. All rights reserved.

## **[SECTION 1 – CONTENTS OF THE RELEASE](#page-6-0)**

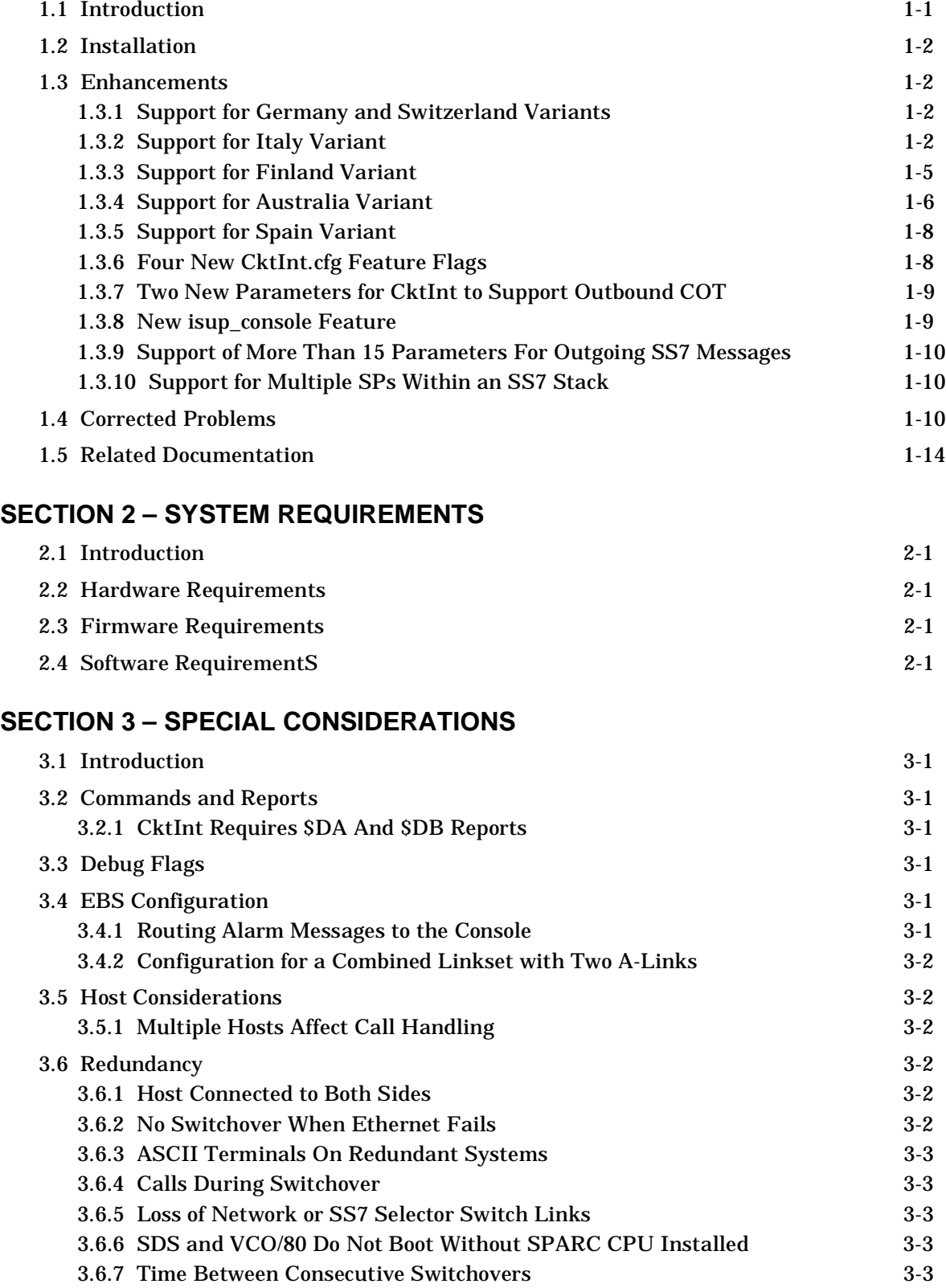

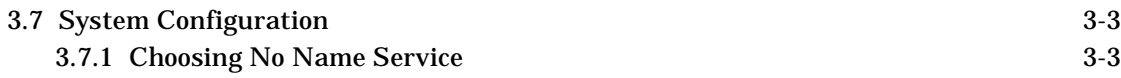

### **[SECTION 4 – DESIGN CONSTRAINTS](#page-26-0)**

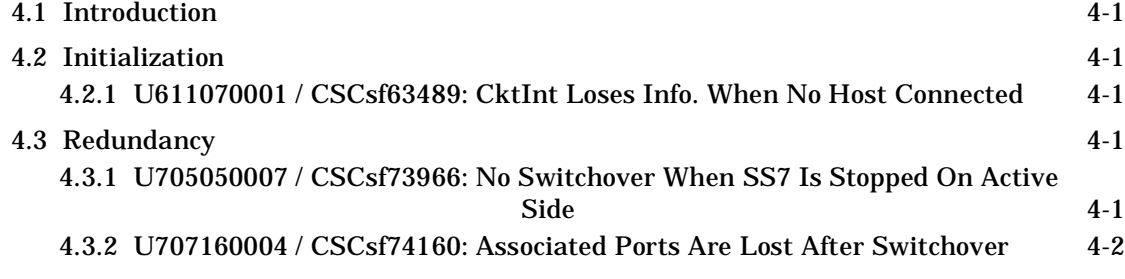

# **[SECTION 5 – KNOWN FUNCTIONAL CONSTRAINTS](#page-28-0)**

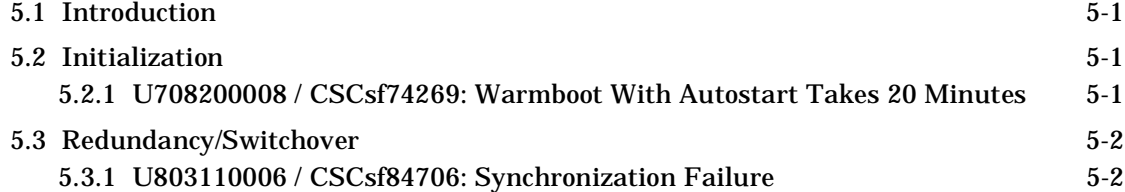

# **Preface**

 $\blacksquare$ 

The *ITU Integrated SS7 ISUP, V5.1(2), Release Notes* provide important information about Version 5.1(2) of ITU Integrated SS7 ISUP software. This information includes

- A list of the enhancements and problems corrected since Version 5.0 FSR00.
- A description of the system requirements for V5.1(2).
- A list of special considerations you should be aware of.
- A list of known design constraints.
- A list of known functional constraints and work arounds.

For information on how to install and use the ITU Integrated SS7 product, refer to the *ITU Integrated SS7, V5.1, System Supplement* (PN 78-10332-01).

These release notes are intended for programmers familiar with VCO Systems, SS7 concepts, UNIX, and Ethernet.

#### **Cisco Connection Online**

Cisco Connection Online (CCO) is Cisco Systems' primary, real-time support channel. Maintenance customers and partners can self-register on CCO to obtain additional information and services.

Available 24 hours a day, 7 days a week, CCO provides a wealth of standard and value-added services to Cisco's customers and business partners. CCO services include product information, product documentation, software updates, release notes, technical tips, the Bug Navigator, configuration notes, brochures, descriptions of service offerings, and download access to public and authorized files.

CCO serves a variety of users through two interfaces that update and enhance simultaneously: a character-based version and a multimedia version that resides on the World Wide Web (WWW). The character-based CCO supports Zmodem, Kermit, Xmodem, FTP, and Internet e-mail, and it is excellent for quick access to information over lower bandwidths. The WWW version of CCO provides richly formatted documents with photographs, figures, graphics, and video, as well as hyperlinks to related information.

You can access CCO in the following ways:

- WWW: http://www.cisco.com
- WWW: http://www-europe.cisco.com
- WWW: http://www-china.cisco.com
- Telnet: cco.cisco.com
- Modem: From North America, 408 526-8070; from Europe, 33 1 6446 40 82. Use the following terminal settings: VT100 emulation; databits: 8; parity: none; stop bits: 1; and connection rates up to 28.8 kbps.

For a copy of CCO's Frequently Asked Questions (FAQ), contact cco-help@cisco.com. For additional information, contact cco-team@cisco.com.

*NOTE: If you need personal technical assistance with a Cisco product that is under warranty or covered by a maintenance contract, contact Cisco's Technical Assistance Center (TAC) at 800 553-2447, 408 526-7209, or tac@cisco.com. To obtain general information about Cisco Systems, Cisco products, or upgrades, contact 800 553-6387, 408 526-7208, or cs-rep@cisco.com.*

See the front matter of this document for details about the standard Cisco product warranties.

# Section 1 CONTENTS OF THE RELEASE

# <span id="page-6-1"></span><span id="page-6-0"></span>**1.1 INTRODUCTION**

ITU Integrated SS7 ISUP, Version 5.1(2), is an enhancement to the existing SS7 software. This section describes the enhancements and problems corrected since ITU Integrated SS7 ISUP, Version V5.0 FSR00.

*NOTE: Change bars reflect changes since ITU Integrated SS7 ISUP, Version 5.1 FSR01.*

New features and enhancements in ITU Integrated SS7, Version 5.1(2), include:

- Support for Germany and Switzerland variants
- Support for Italy variant
- Support for Finland variant
- Support for Australia variant
- Support for Spain variant
- Four New CktInt.cfg feature flags
- Two new parameters for CktInt to support outbound COT
- New isup\_console feature
- Support of more than 15 parameters for outgoing SS7 messages
- Support for multiple SPs within an SS7 stack

<span id="page-6-2"></span>This release complies with the ITU standards listed in [Table 1.1.](#page-6-2)

**Table 1.1: ITU Standards Supported by V5.1(2)**

| <b>SS7 Layer</b> | <b>Standard</b>   |  |
|------------------|-------------------|--|
| MTP-2            | Q.701-Q.703, 1992 |  |
| MTP-3            | Q.704-Q.707, 1992 |  |
| ISUP             | Q.761-Q.764, 1992 |  |

*NOTE: The country variants of Integrated SS7 ISUP, V5.1(2), may not support all specifications for the standards listed in [Table 1.1.](#page-6-2) In some cases, additional messages are required. The differences for each supported country are described in* Appendix F *of the* ITU Integrated SS7, V5.1, System Supplement (PN 78-10332-01)*.*

# <span id="page-7-0"></span>**1.2 INSTALLATION**

#### **Prior to running the new software, you must complete the following upgrade steps**:

*NOTE: The default value of the CRGOFF bit in the ISUP office information has changed. This may affect your current configuraiton files when you upgrade. Formerly, the bit default was 0 (OFF). Now, the bit default is 1 (ON). Please add the MODIFY-ISUPOFFINFO line to your ISUP configuration files if you need this value set to off.*

- <span id="page-7-4"></span>1. **If you want to use the multi-SP feature, you must first purchase and install additional EBS SS7 software licenses.** Then, follow the directions below:
	- Bring down **both** the active and standby sides of your integrated SS7 system, as described in *Section 5.8* of the *ITU Integrated SS7, V5.1, System Supplement* (PN 78-10332-01).
	- *–* Do a fresh SS7 software installation, including creating new configuration files, as described in *Section 4* of the *ITU Integrated SS7, V5.1, System Supplement*.
- 2. If you want to run in single-SP mode, follow the upgrade procedures described in *Appendix D* of the *ITU Integrated SS7, V5.1, System Supplement* (PN 78-10332-01).

*NOTE: If you decide to change to multi-SP mode at a later date, you must purchase additional EBS SS7 software licenses and follow [step 1](#page-7-4).*

## <span id="page-7-1"></span>**1.3 ENHANCEMENTS**

#### <span id="page-7-2"></span>**1.3.1 Support for Germany and Switzerland Variants**

Cktint now supports the German and Swiss variants of ITU. There are no variant-specific messages for either country. One parameter, "Subscriber Priority Class," was added for Germany.

You must include the following line in your isup mml configuration to run either variant:

```
MODIFY-ISUPCONF:CFGNAME=CF0,VARIANT=GENERIC,MNTIND=ON;
```
#### <span id="page-7-3"></span>**1.3.2 Support for Italy Variant**

Cktint now supports the Italian variant of ITU.

You must include the following line in your isup mml configuration to run this variant: MODIFY-ISUPCONF:CFGNAME=CF0,VARIANT=ITALY,MNTIND=ON;

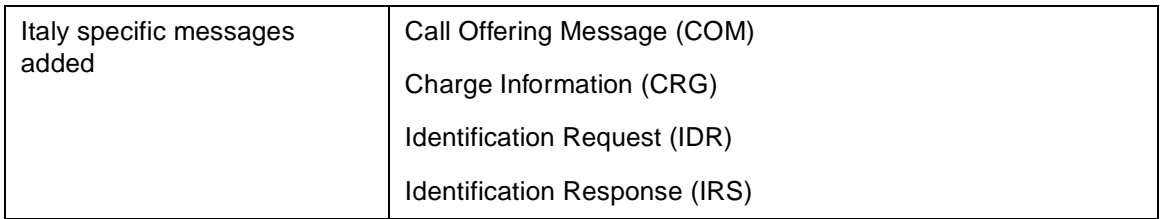

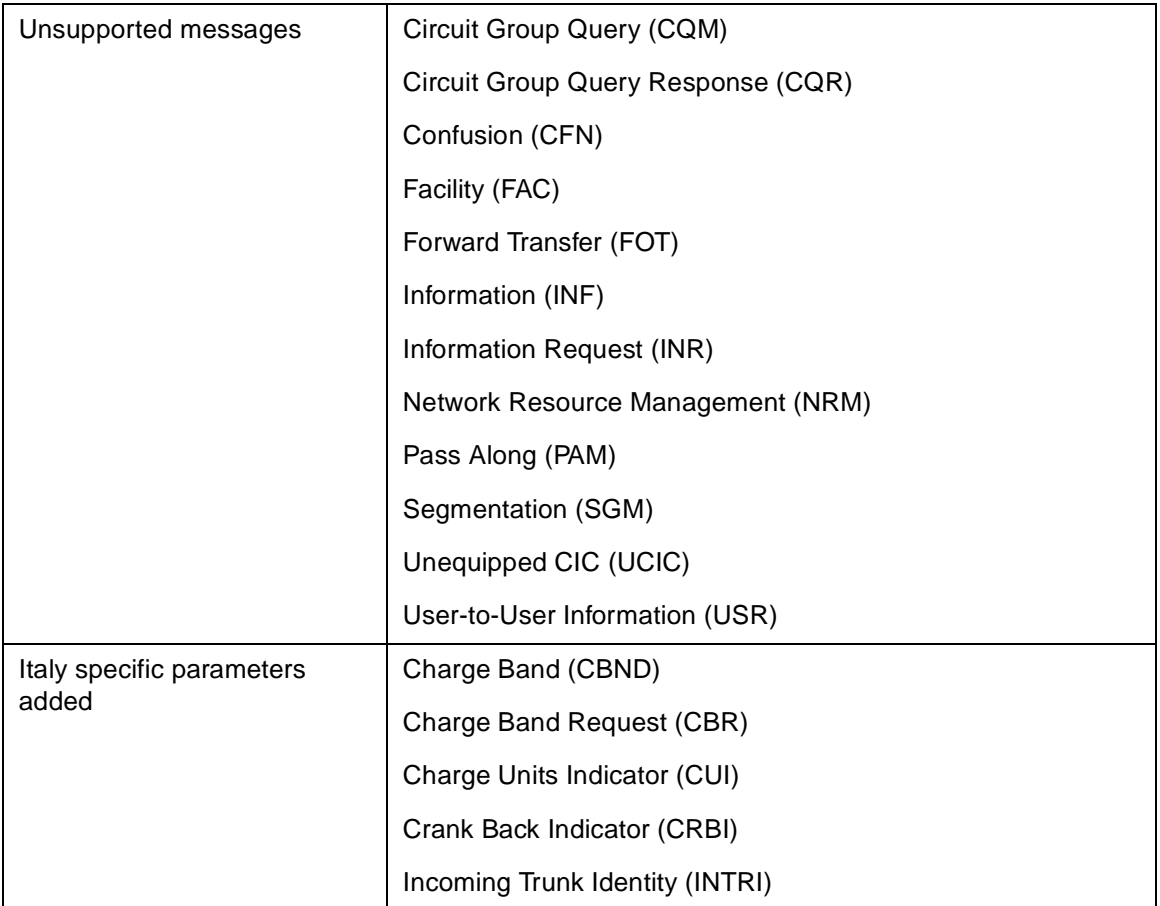

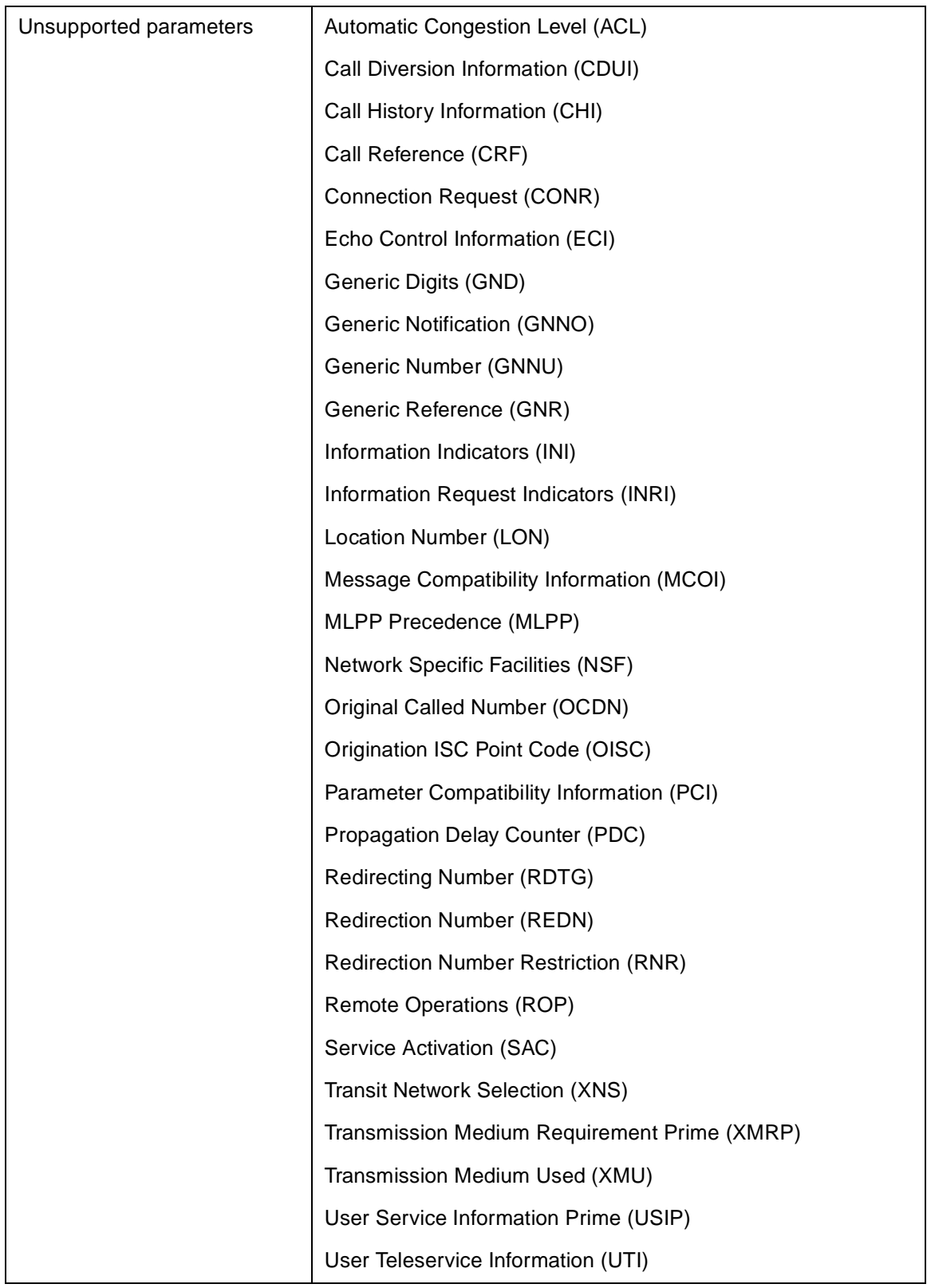

### <span id="page-10-0"></span>**1.3.3 Support for Finland Variant**

Cktint now supports the Finland variant of ITU.

# You must include the following line in your isup mml configuration to run this variant:

MODIFY-ISUPCONF:CFGNAME=CF0,VARIANT=FINLAND,MNTIND=ON;

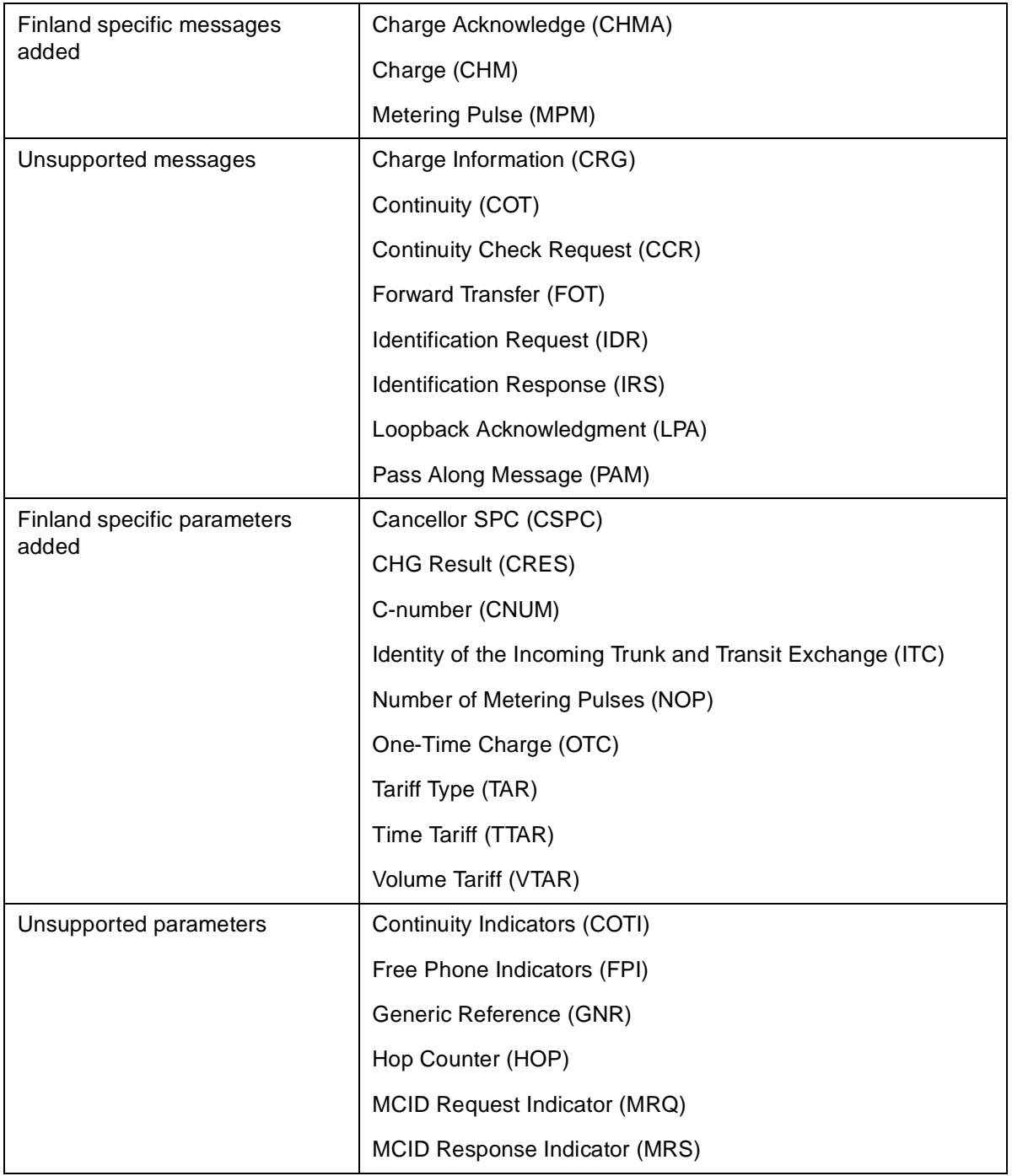

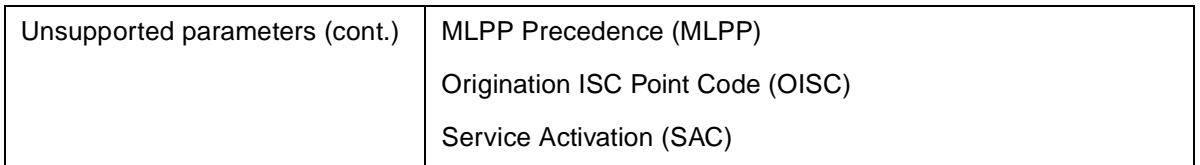

#### <span id="page-11-0"></span>**1.3.4 Support for Australia Variant**

Cktint now supports the Australian variant of ITU. Australia's version of ISUP is referred to as Interconnect ISUP.

When calculating the circuit identification code (CIC) in your isup mml configuration, **the GRPID and ITU Circuit ID cannot equal 0 for Australia. Valid values for Australia GRPIDs are decimal, 1 through 127. Each GRPID must be unique. Valid values for Australia ITU Circuit IDs can equal 1 to 31.**

You must include the following line in your isup mml configuration to run this variant:

MODIFY-ISUPCONF:CFGNAME=CF0,VARIANT=AUSTRALIA,MNTIND=ON;

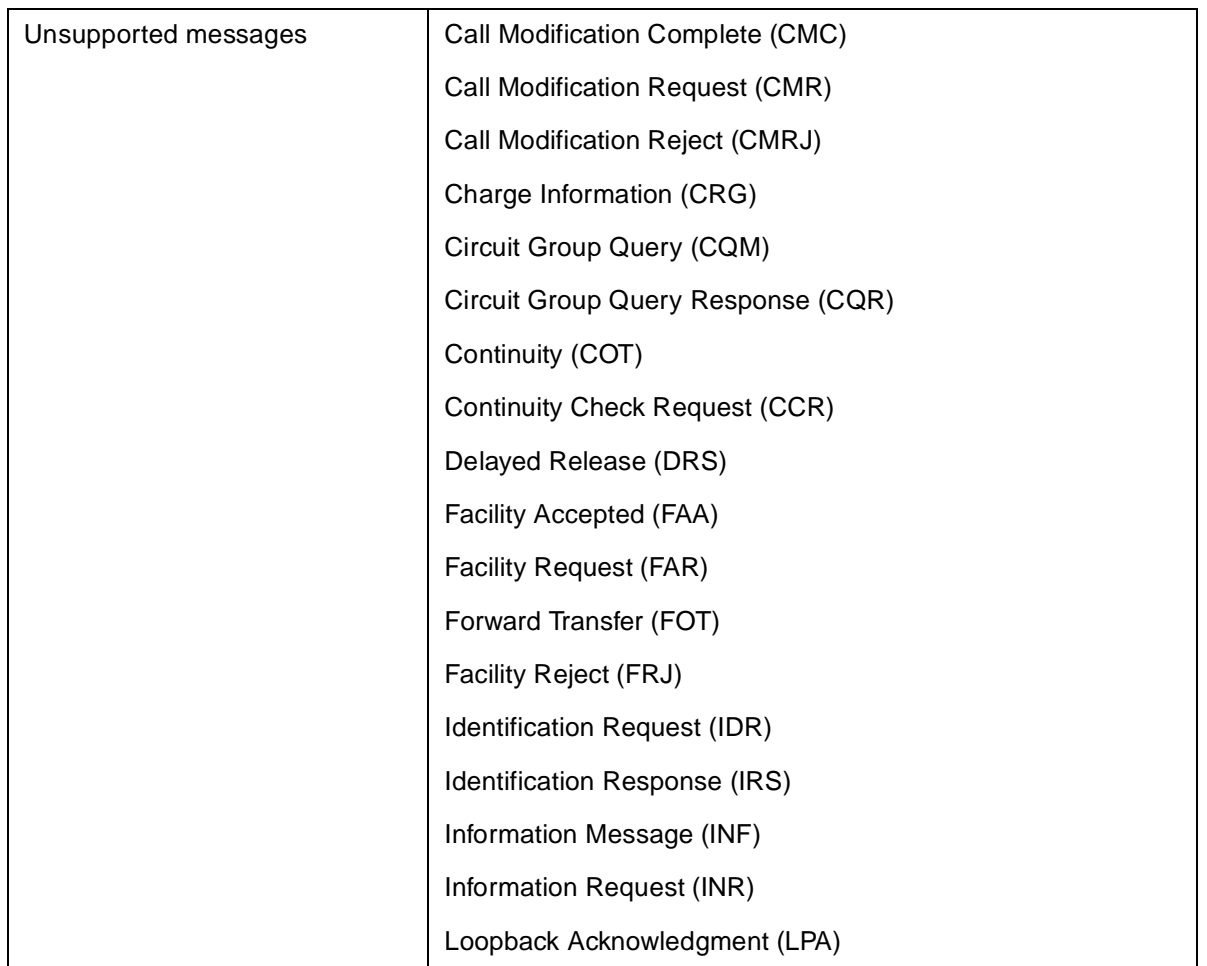

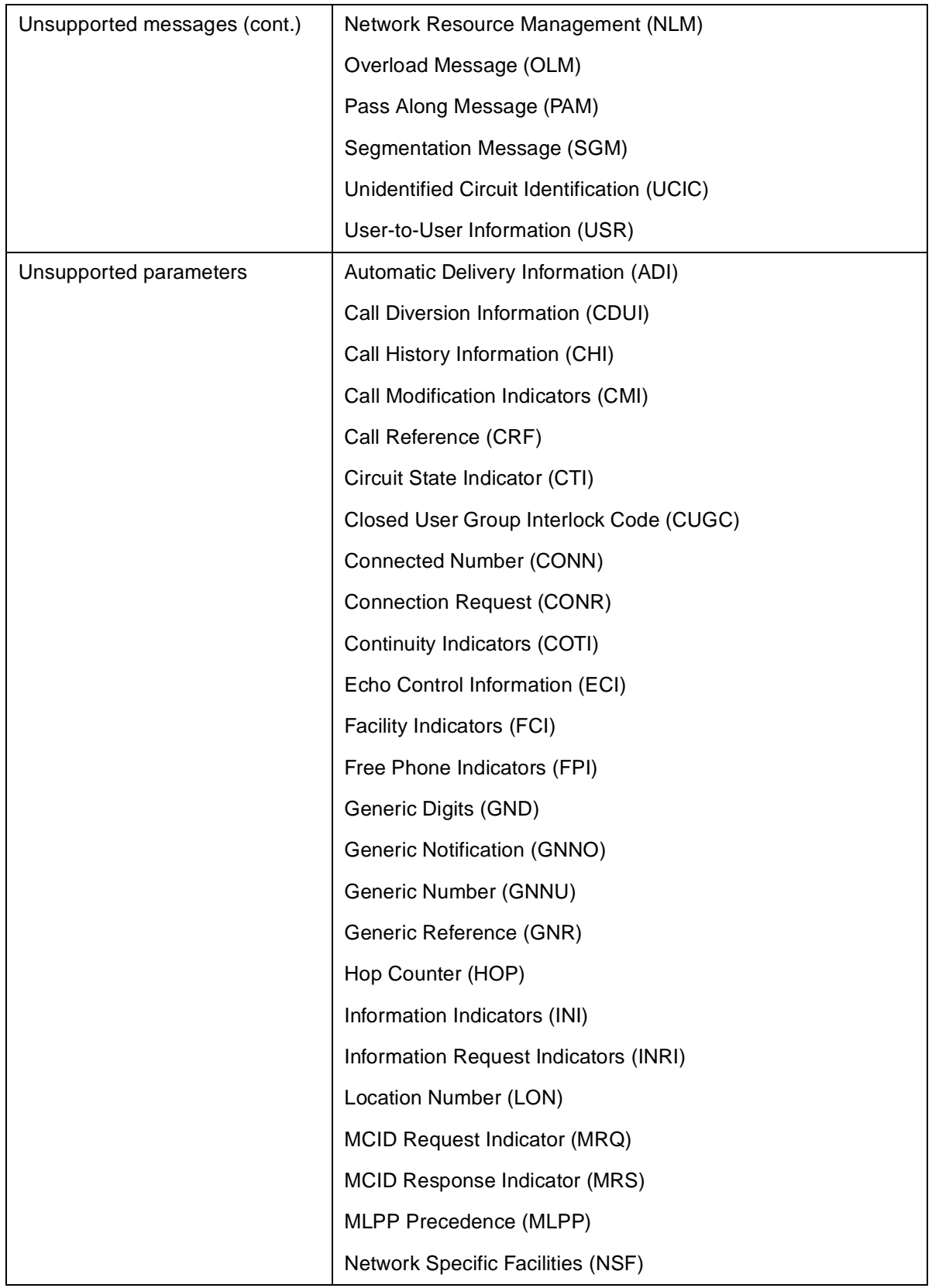

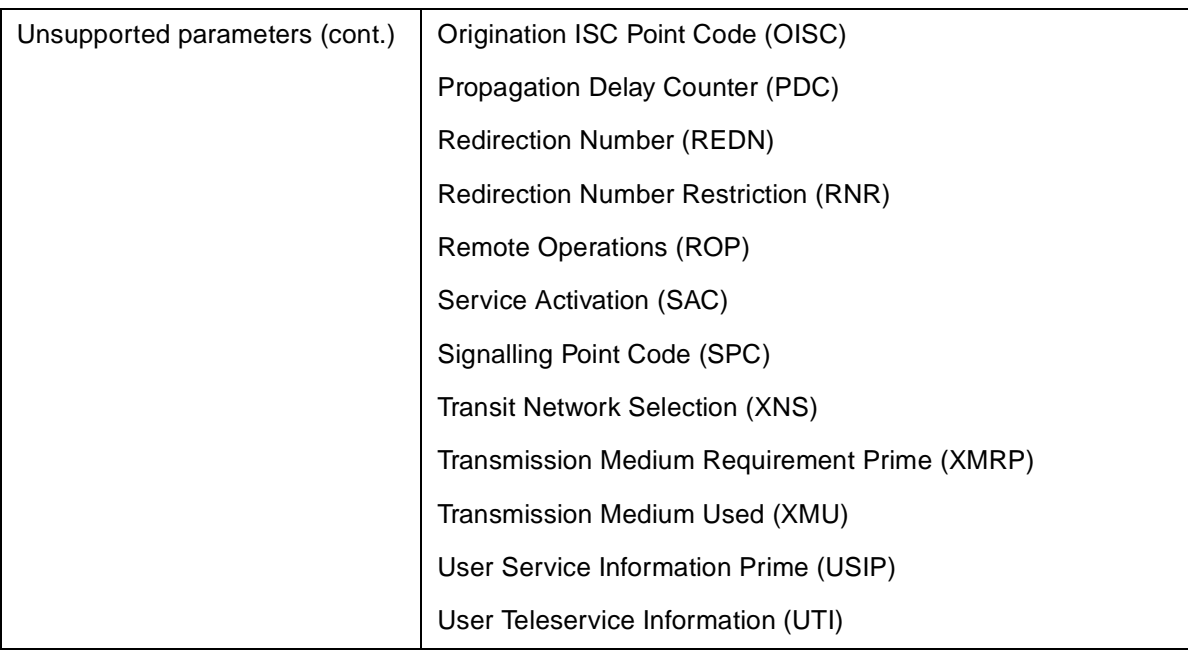

#### <span id="page-13-0"></span>**1.3.5 Support for Spain Variant**

Cktint now supports the Spain variant of ITU.

You must include the following line in your isup mml configuration to run this variant: MODIFY-ISUPCONF:CFGNAME=CF0,VARIANT=SPAIN,MNTIND=ON;

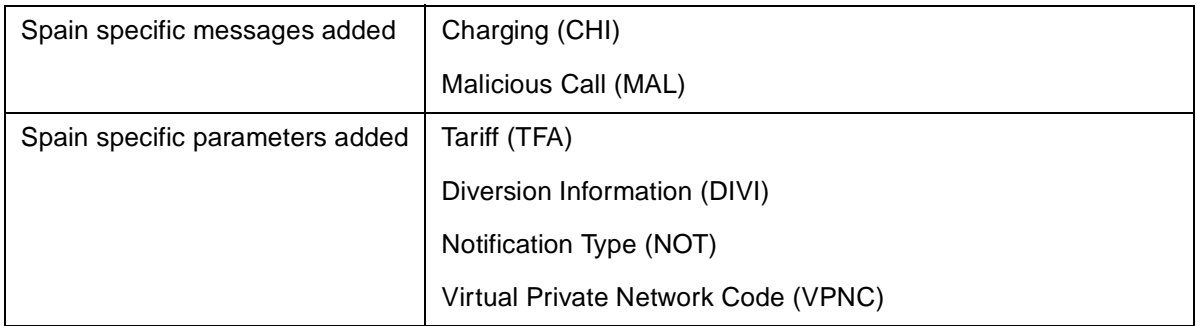

## <span id="page-13-1"></span>**1.3.6 Four New CktInt.cfg Feature Flags**

There are four new feature flags for the CktInt.cfg file:

- **-FEATURE\_FLAG10** Suppresses protocol violation messages from the log file.
- **-FEATURE\_FLAG11** Ignores the inpulse rule number in ckt\_ss7\_to\_sds file.
- **FEATURE FLAG12** When a \$70 command gets rejected with "Invalid Class of Service," cktint releases a call, if one exists, and send an \$EA REL report to the host and a \$40 on-hook command to the VCO.
- **-FEATURE\_FLAG13** Disables cktint from sending automatic RLCs when a REL message is received from the network. Instead, the host must send the RLC. *Will not work if the incoming and outgoing circuits are associated in the \$49 command.*

#### <span id="page-14-0"></span>**1.3.7 Two New Parameters for CktInt to Support Outbound COT**

CktInt.cfg is enhanced with two new parameters to support outbound COT:

- -OUT\_COT\_ORULE**rule**, where **rule** is the outpulse rule you set up for COT
- -OUT\_COT\_HZ**hz**, where **hz** is either 2010 or 1780 hertz

To use outbound COT messages, add these two parameters to the end of your CktInt.cfg file and set up the following outpulse rule and supervision template:

Outpulse Rule:

TIME SUP 5

FINAL SUP #

Supervision Template #:

TIME OK

ISUP Tone OKREP

If -OUT\_COT\_ORULE**rule** and -OUT\_COT\_HZ**hz** are not configured in the CktInt.cfg file, the following errors will be printed:

<CKTINT: CktInt ERROR PID:12318 Wed Jun 18 10:54:06 1997

\*\*ERROR Outbound COT frequency not set, using 2010 Hz

<CKTINT: CktInt ERROR PID:12318 Wed Jun 18 10:54:06 1997

\*\*ERROR Outbound COT outpulse rule not set, using orule 2

*NOTE: The Australia variant does not support outbound COT.*

#### <span id="page-14-1"></span>**1.3.8 New isup\_console Feature**

**Stop (k)** — Stops a specified port from repeatedly sending a maintenance message (RSC, BLO, UBL, GRS, CGB or CGU) when it does not receive an appropriate network acknowledgment. Forces the circuit state to Active Idle.

The **isup\_console** program is located in the **~/sys/CktIntAnEnv** (**\$XNV**) directory. For detailed information on the isup\_console, see *Section 5.6* in the *ITU Integrated SS7, V5.1, System Supplement.*

### <span id="page-15-0"></span>**1.3.9 Support of More Than 15 Parameters For Outgoing SS7 Messages**

Outgoing SS7 messages are no longer restricted to 15 parameters.

#### <span id="page-15-1"></span>**1.3.10 Support for Multiple SPs Within an SS7 Stack**

This release supports multiple signaling points (SPs) within a single SS7 stack. Each SP may specify a different variant (i.e., SP  $0 =$  Generic, SP  $1 =$  Spain, and SP  $2 =$  Australia), but it is not possible to have variants from different SS7 stacks (ANSI and ITU variants cannot exist together).

You may have up to eight different SPs, however, you cannot support link-level redundancy if you exceed four SPs (the SS7 system supports a maximum of eight links). Valid SP values are 0 to 7; you *must start with 0* and increment by ones (i.e. 0, 1, 2...). See *Section 4.3* in the *ITU Integrated SS7, V5.1, System Supplement* for specific configuration information.

You must have at least 64MB RAM available on your system to use this feature.

#### *NOTE: If you want to use the multi-SP feature, you must first purchase and install additional EBS SS7 software licenses and create new configuration files.*

# <span id="page-15-2"></span>**1.4 CORRECTED PROBLEMS**

The following are the corrected problems in ITU Release V5.1(2):

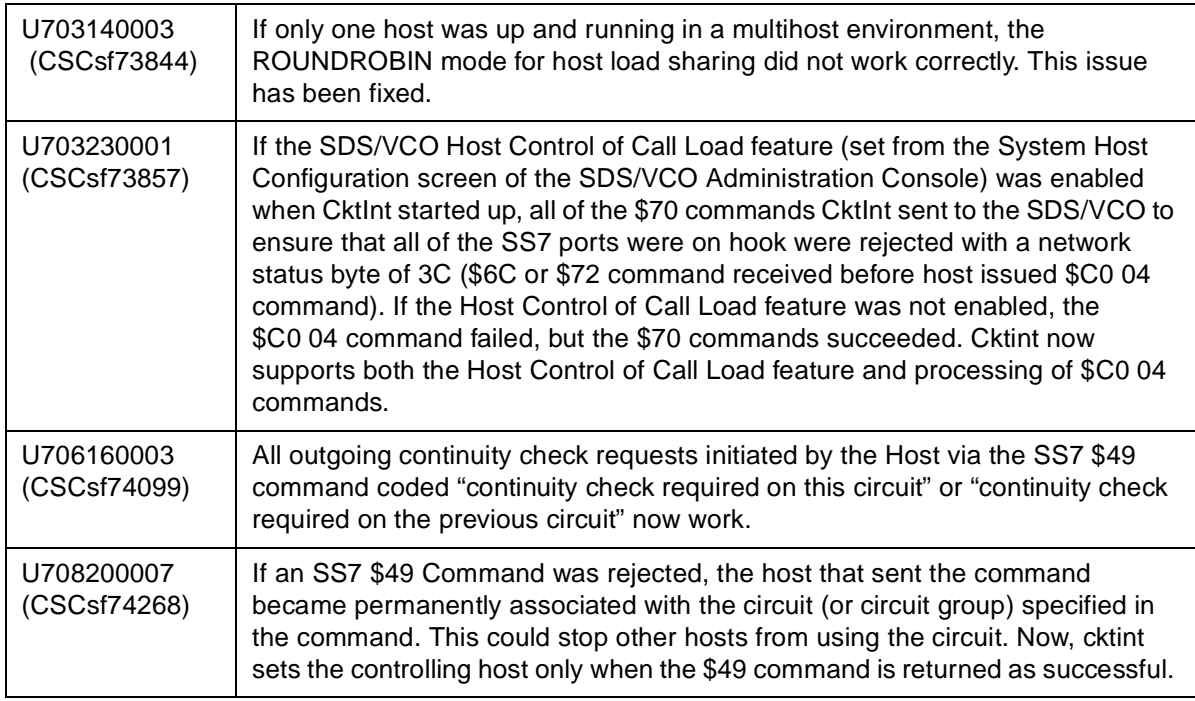

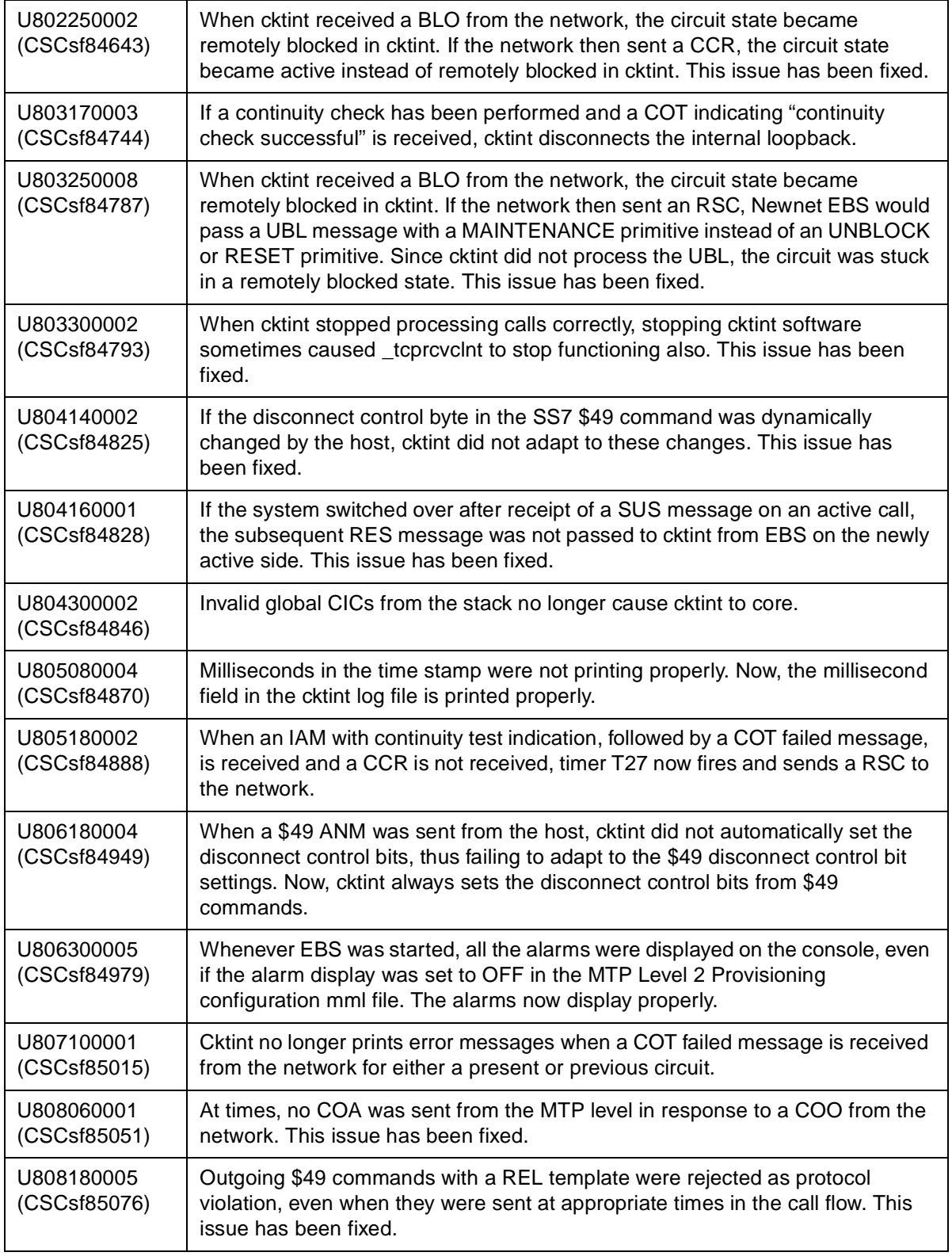

 $\overline{\mathbf{I}}$ 

 $\begin{array}{c} \rule{0pt}{2.5ex} \rule{0pt}{2.5ex} \rule{0$ 

 $\overline{\phantom{a}}$  $\overline{\phantom{a}}$ 

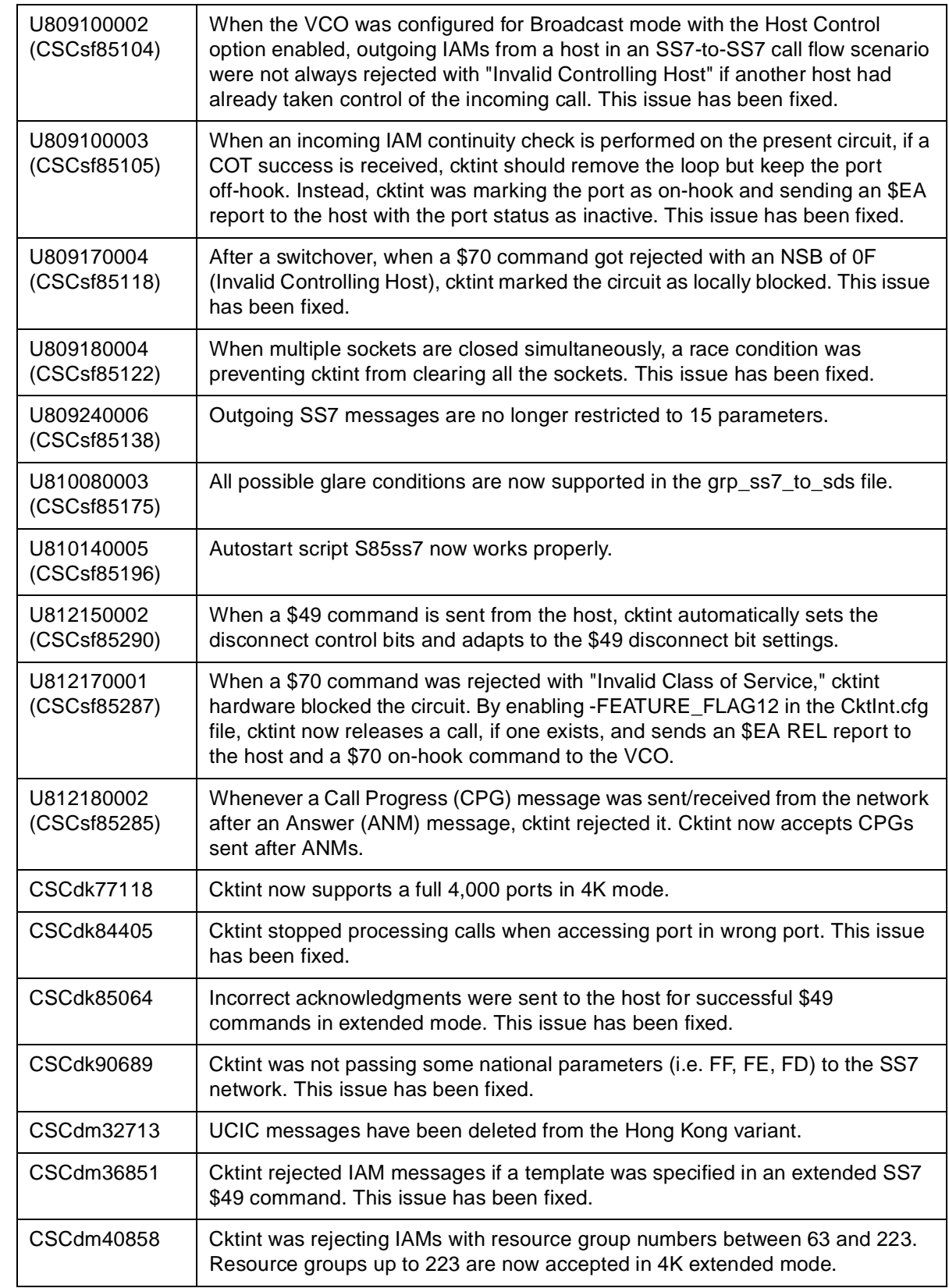

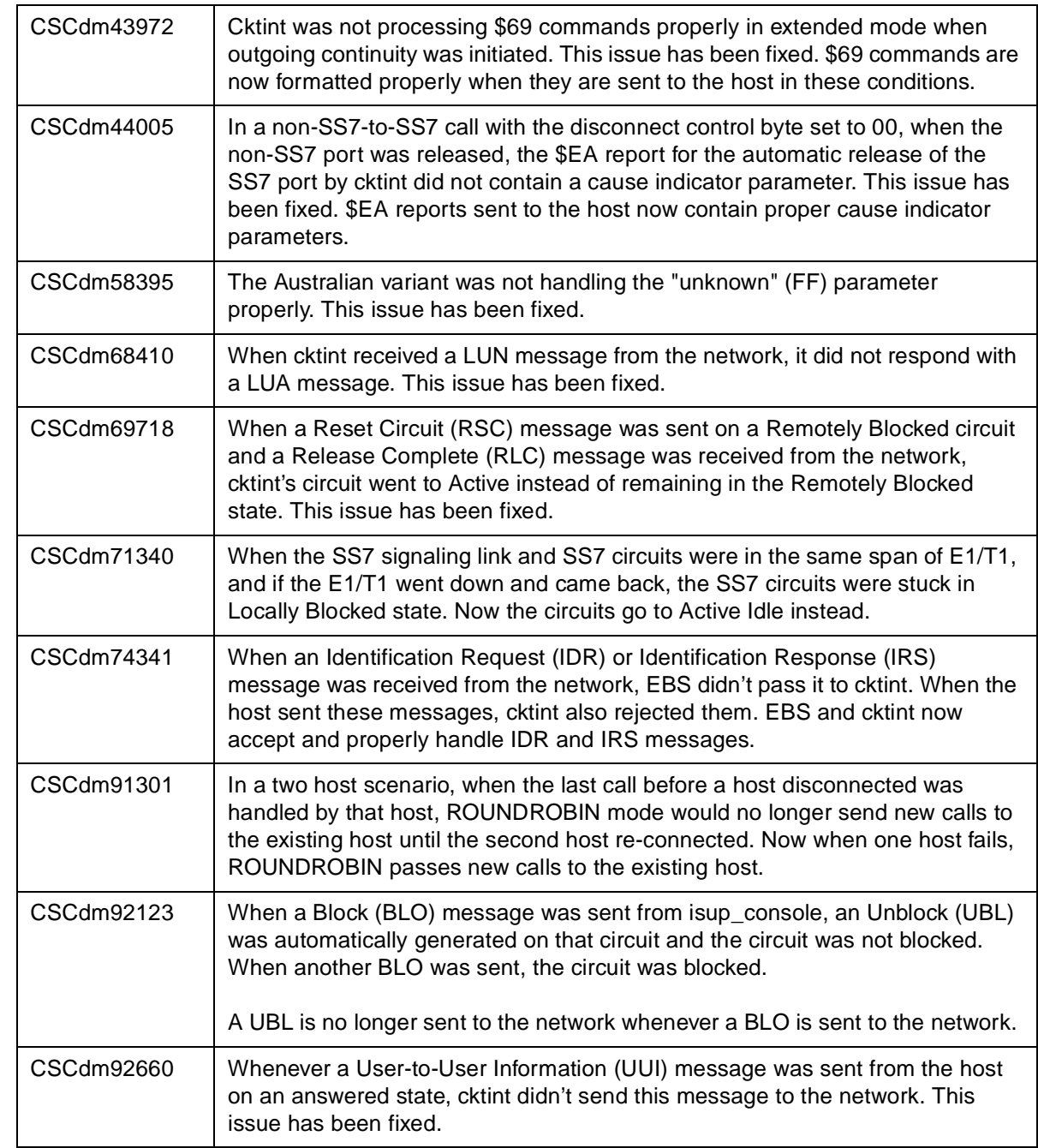

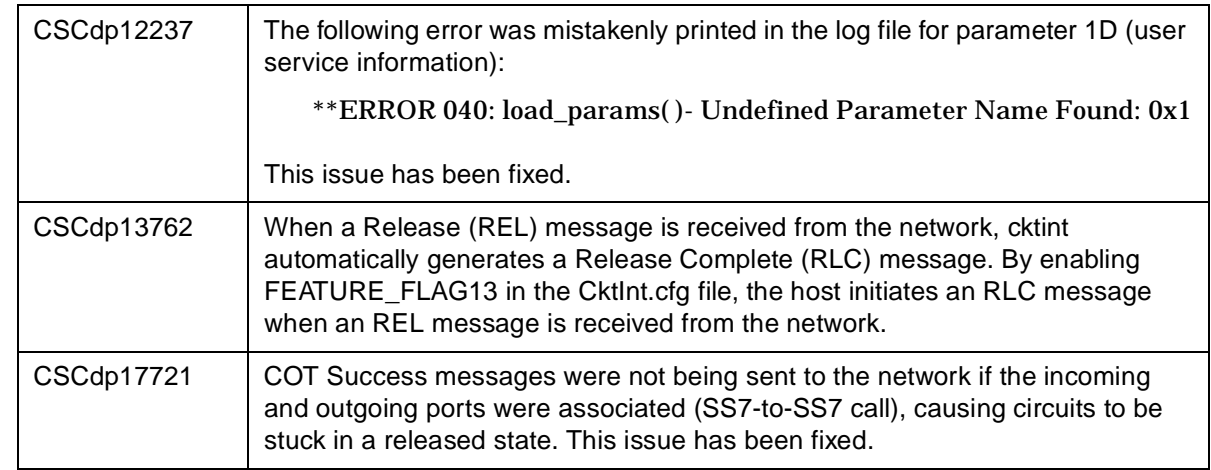

# <span id="page-19-0"></span>**1.5 RELATED DOCUMENTATION**

You may want to refer to the following documents that apply to your configuration:

- *ITU Integrated SS7, V5.1, System Supplement*
- *Generic V5.x Release Notes*
- *V5.1 Extended API Programming Reference*

# Section 2 SYSTEM REQUIREMENTS

# <span id="page-20-1"></span><span id="page-20-0"></span>**2.1 INTRODUCTION**

I

Ī

This section provides a listing of system requirements for running ITU Integrated SS7 ISUP, V5.1(2). These requirements are divided into hardware, firmware and software.

# <span id="page-20-2"></span>**2.2 HARDWARE REQUIREMENTS**

ITU Version 5.1(2) requires the following hardware:

- one of the following systems:
	- $-$  a VCO/80
	- a VCO/20 with an SS7 VME shelf
	- a VCO/4K with an SS7 VME shelf
- a SPARC CPU5V card
- 32 MB RAM (2K Mode) or 64MB RAM (4K Mode and/or Multi-SP Mode) available on the system

## <span id="page-20-3"></span>**2.3 FIRMWARE REQUIREMENTS**

There are no special firmware requirements for V5.1(2). However, the firmware in the VCO Γ must have the appropriate revision level required by the Generic. For information, refer to the *Generic Release Notes*.

# <span id="page-20-4"></span>**2.4 SOFTWARE REQUIREMENTS**

- Version 5.1(2) requires the following software: Г
	- Generic V5.x
	- Solaris Release V2.6

 $\mathbf{I}$ 

<span id="page-21-0"></span> $\mathbf I$ 

 $\mathbf I$  $\blacksquare$ 

 $\blacksquare$ 

<span id="page-21-1"></span>

 $\blacksquare$ 

Valid software checksums and file sizes for the ITU Version 5.1(2) software running on Solaris V2.6 are listed in *[Table 2.1](#page-21-0)*.

| <b>Filename</b>   | <b>Checksum</b><br>/usr/bin/sum | <b>Size</b><br>ls -l |
|-------------------|---------------------------------|----------------------|
| cktint.cpio.Z     | 58661 5045                      | 2582847              |
| install cktint.sh | 14016 12                        | 5655                 |

**Table 2.1: Cktint Version: ITU Version 5.1(2)**

*NOTE: To get the version of cktint, run the following command in \$XNV:*

% version cktint

Valid software checksums and file sizes for the AccessManager Version 3.5.4 software running on Solaris V2.6 are listed in *[Table 2.2](#page-21-1)*.

| <b>Filename</b> | <b>Checksum</b><br>/usr/bin/sum | <b>Size</b><br>ls -l |
|-----------------|---------------------------------|----------------------|
| ebs.cpio.Z      | 6789 14090                      | 7213839              |
| install ebs.sh  | 158907                          | 3523                 |

**Table 2.2: EBS Version: 3.5.4**

*NOTE: To get the version of EBS, run the following command in \$EBSHOME/access:*

% more version.dat

# Section 3 SPECIAL CONSIDERATIONS

# <span id="page-22-1"></span><span id="page-22-0"></span>**3.1 INTRODUCTION**

This section describes the special considerations you should be aware of while using ITU Integrated SS7, V5.1(2). This section provides explanations for the following areas:

- Commands and reports
- Debug flags

Π

 $\overline{\phantom{a}}$ 

- EBS configuration
- Host considerations
- **Redundancy**
- System configuration

## <span id="page-22-2"></span>**3.2 COMMANDS AND REPORTS**

#### <span id="page-22-3"></span>**3.2.1 CktInt Requires \$DA And \$DB Reports**

Do not suppress the \$DA and \$DB Reports in your SS7 application. These reports are required by CktInt for non-SS7 to SS7 calls and SS7 to non-SS7 calls because of the disconnect control byte. Cktint must see an on-hook.

## <span id="page-22-4"></span>**3.3 DEBUG FLAGS**

Turning on the debug flags may negatively impact performance.

#### *NOTE: Make sure all debug flags are turned off for production systems.*

### <span id="page-22-5"></span>**3.4 EBS CONFIGURATION**

#### <span id="page-22-6"></span>**3.4.1 Routing Alarm Messages to the Console**

To route alarm messages to the system console, complete the following steps:

1. Start the MML utility by entering the following command and pressing **Return**:

**mml 0**

2. At the system prompt, enter the following command and press **Return**:

#### **MODIFY-ALARM-CONFIG:DISPLAY=ON;**

3. Exit the MML utility by entering the following command and pressing **Return**:

**EXIT:;**

#### <span id="page-23-0"></span>**3.4.2 Configuration for a Combined Linkset with Two A-Links**

In order for link inhibit/uninhibit to work properly in a combined linkset with two A-links, you must set up alternate routes in the **mtp mml** file, as shown in lines 6 and 7 below.

MODIFY-SP:NAME=HOME,SPC=3-8-3,NI=NATIONAL,TYPE=SEP; ADD-LSET:LSET=LSET1,DPC=1-1-1,ACTIVE=1,LOADED=1,TYPE=ALINK,BR=56000; ADD-LSET:LSET=LSET2,DPC=1-1-2,ACTIVE=1,LOADED=1,TYPE=ALINK,BR=56000; ADD-LINK:LINK= LINK-0,LSET=LSET1,SLC=0,PORT=1,TYPE=DTE,PRIORITY=0; ADD-LINK:LINK=LINK-0,LSET=LSET2,SLC=0,PORT=2,TYPE=DTE,PRIORITY=0; ADD-ROUTE:RTSET=LSET1STP,LSET=LSET2,PRIORITY=1; ADD-ROUTE:RTSET=LSET2STP,LSET=LSET1,PRIORITY=1; ADD-CMBLSET:CMBLSET=CLSET12,LSET1=LSET1,LSET2=LSET2; ADD-RTSET:RTSET=RSET12,DPC=2-2-2,ROUTE1=CLSET12; MODIFY-LSET:LSET=LSET1,ADMINSTATE=ACTIVE; MODIFY-LSET:LSET=LSET2,ADMINSTATE=ACTIVE; EXIT:;

# <span id="page-23-1"></span>**3.5 HOST CONSIDERATIONS**

#### <span id="page-23-2"></span>**3.5.1 Multiple Hosts Affect Call Handling**

Additional TCP connections affect SDS/VCO call handling capacity. Optimal performance can be achieved with four or fewer simultaneously active TCP connections.

### <span id="page-23-3"></span>**3.6 REDUNDANCY**

#### <span id="page-23-4"></span>**3.6.1 Host Connected to Both Sides**

A host must be connected to both the active and standby sides of the SS7 system for reliable redundancy operation.

#### <span id="page-23-5"></span>**3.6.2 No Switchover When Ethernet Fails**

If Ethernet fails, the system does not switch over.

#### Resolution

Ι

Add a routine to your host application that can detect when the Integrated SS7 system is unreachable and initiates a switchover.

#### <span id="page-24-0"></span>**3.6.3 ASCII Terminals On Redundant Systems**

If you turn the Integrated SS7 console off, or power to the terminal is lost, the SPARC5V CPU may abort and return to the boot prompt.

It is possible to connect a single ASCII terminal to both side A and side B via an electronic A/B selector switch. However, the selector must be capable of providing surgeless, spikeless change-overs. If the selector switch does not have this feature, the SPARC5V CPU may abort and return to the boot prompt when a change-over occurs.

#### <span id="page-24-1"></span>**3.6.4 Calls During Switchover**

Only stable (answered) calls are preserved by the system during a redundancy switchover.

#### <span id="page-24-2"></span>**3.6.5 Loss of Network or SS7 Selector Switch Links**

The loss of network links does not cause a switchover. Also, the loss of SS7 selector switch links does not cause a switchover. If you are going to perform maintenance on any of the links, you must first switch the system over to the standby side.

#### <span id="page-24-3"></span>**3.6.6 SDS and VCO/80 Do Not Boot Without SPARC CPU Installed**

An SDS or VCO/80 system configured for SS7 does not boot if one of the SPARC CPUs is removed from the Control Subrack. The NBC does not download, the NBC's LEDs stay illuminated, and the SDS/VCO system freezes.

#### <span id="page-24-4"></span>**3.6.7 Time Between Consecutive Switchovers**

Depending on the number of SS7 circuits in your configuration, the SS7 system needs 10 to 30 seconds between two consecutive switchovers to avoid a mismatch in redundancy states of the SDS/VCO, cktint, and EBS.

### <span id="page-24-5"></span>**3.7 SYSTEM CONFIGURATION**

#### <span id="page-24-6"></span>**3.7.1 Choosing No Name Service**

During system configuration, if you set the Name Service screen to "NONE" and press the **F2** key to continue, the sys-config program will generate an error message and gets into a loop.

#### Resolution

When running the system sys-config, the system expects any name service to be defined. When you set the Name Service screen option to "NONE," the system still tries to look for any service type and gets into a loop. To run with no name service, you need to create two empty files, as described below, and then rerun the sys-config program from the beginning.

- 1. From the Name Server screen, mark the "NONE" field and press **F2** to continue.
- <span id="page-25-0"></span>2. An error message containing a path and file name will be generated. Write down the path and file name.
- 3. If using a UNIX/Solaris terminal, press **Stop** and then **a**. This will get the "OK" prompt.

If using a WYSE terminal, press **Cntrl** and then **Pause/Break** or **F5**. Pressing **Alt** and then **Pause/Break** or **F5** may also work. This will get the "OK" prompt.

4. At the "OK" prompt, enter the following command and press **Return**:

boot -s

This will bring up the system in single user mode. The following message appears:

press cntrl-D or enter root password

5. At the password prompt, enter the following root password and press **Return**:

abc123

6. Change the directory (**cd**) to **/etc** and create the files **nsswitch.conf** and **nsswitch.files**, or the file names you wrote down in [step 2](#page-25-0) if they differ.

Basically, you are creating any files that the system was complaining about in the original error message.

To create the files with vi editor, enter the following command(s) and press **Return**:

vi /etc/nsswitch.conf

vi /etc/nsswitch.files

- 7. Press the **Esc** key. Then, type **:wq** and press **Return**.
- 8. Verify that the files now exist under directory **/etc**.
- 9. Change the directory (**cd**) to **/usr/sbin**.
- 10. Type **sys-unconfig** and press **Return** to un-configure the system and revert to a blank system.
- 11. Type **reboot** and press **Return** to bring the system back in configuration mode (sys-config).

Continue with the regular sys-config procedure. This time, when you set the Name Service option to "NONE," the system will allow you to configure the rest of the fields without any problem.

# Section 4 DESIGN CONSTRAINTS

## <span id="page-26-1"></span><span id="page-26-0"></span>**4.1 INTRODUCTION**

I

Cisco Systems, Inc. has identified and evaluated design constraints in Integrated SS7 ISUP V5.1(2). This section provides explanations and, where applicable, workarounds in the area that follows:

- **Initialization**
- **Redundancy**

# <span id="page-26-2"></span>**4.2 INITIALIZATION**

#### <span id="page-26-3"></span>**4.2.1 U611070001 / CSCsf63489: CktInt Loses Info. When No Host Connected**

CktInt does not maintain a socket connection dedicated to the SDS/VCO. If no host is connected, circuit state change information from the system is lost.

## <span id="page-26-4"></span>**4.3 REDUNDANCY**

### <span id="page-26-5"></span>**4.3.1 U705050007 / CSCsf73966: No Switchover When SS7 Is Stopped On Active Side**

The system does not switch over automatically when one of the following conditions occur:

- If the Active CktInt and EBS stacks are stopped
- If CktInt hangs or dies
- If any EBS stack process dies and the MONITOR\_OPTION is OFF (needs to be off to fix the problem where the Ethernet cable is detached and the system will flip flop sides).

Resolution

Set the All Host Link Failure Action, on the SDS System Host Configuration Screen, to Conditional Switchover. When the Conditional Switching option is selected, a major alarm is generated if all host links fail and a system switchover is initiated if the Standby controller is on-line (file sync. completed) and has active host links.

#### <span id="page-27-0"></span>**4.3.2 U707160004 / CSCsf74160: Associated Ports Are Lost After Switchover**

CktInt associates ports as specified in the SS7 \$49 Command and the association is maintained until call tear down. If the controlling port is an SDS/VCO port, and the associated port is an SS7 port, the two ports are associated until one or the other is released by the host. When one of the ports is released, CktInt automatically releases the other.

However, if the system switches over while the call is stable, CktInt, on what is now the Active side, has no knowledge of port association established prior to switchover. This is because the CktInt on side A does not communicate with CktInt on side B and vice versa. If the host attempts to release the call by its port association, the release will fail.

If the system switches over a second time, and the call is still stable, the CktInt module that established the port association is now on the Active side, and host can release the call by its port association.

Resolution

Do not use the port association option in host applications.

# <span id="page-28-0"></span>Section 5 KNOWN FUNCTIONAL CONSTRAINTS

## <span id="page-28-1"></span>**5.1 INTRODUCTION**

I

Cisco Systems, Inc. has identified and evaluated functional constraints in Integrated SS7 ISUP V5.1(2). This section provides explanations, and where applicable, workarounds for functional constraints in the areas that follow:

- **Initialization**
- Redundancy/Switchover

# <span id="page-28-2"></span>**5.2 INITIALIZATION**

#### <span id="page-28-3"></span>**5.2.1 U708200008 / CSCsf74269: Warmboot With Autostart Takes 20 Minutes**

If autostart is configured and the system is warm booted, it will take at least 20 minutes for the SS7 software to start. This will ensure that the VCO is entirely operational before the SS7 software is started.

*NOTE: Do not change this timer value unless you are instructed to do so by Cisco Systems Technical Support.*

Resolution

You may disable the autostart feature. If disabled, the SS7 software must be manually started. To disable autostart, complete the following steps:

- 1. Log in to the Integrated SS7 system as **root**.
- 2. Enter the following command and press **Return**:

rm /etc/rc3.d/S85ss7

3. Reboot the Sparc and autostart will be inactive.

To re-enable autostart, complete the following steps:

- 1. Log in to the Integrated SS7 system as **root**.
- 2. Enter the following command and press **Return**:

cp /export/home/cktint/cktint-x/bin/S85ss7 /etc/rc3.d/S85ss7

3. Enter the following command and press **Return**:

chmod +x /etc/rc3.d/S85ss7

4. Reboot the Sparc and autostart will be available.

-OR-

Re-install the cktint software. Autostart can be enabled with cktint software installation.

### <span id="page-29-0"></span>**5.3 REDUNDANCY/SWITCHOVER**

#### <span id="page-29-1"></span>**5.3.1 U803110006 / CSCsf84706: Synchronization Failure**

If EBS and cktint are brought down and back up on the standby side, sometimes the "tli" process does not sync up with the tli process on the active side and the following messages are repeatedly displayed:

srv\_connect:: An event requires attention

Enabling connect timer ....

This impacts the redundancy operation of the system.

Resolution

Bring down the tli processes on both sides. Then, bring both tli processes back up.

<span id="page-29-2"></span>To bring down the tli processes:

- 1. Log in as **root** to the Standby side of the Integrated SS7 system.
- 2. Type **px** and press **Return** to verify which active processes are running.
- 3. Find the tli process I.D. number.
- <span id="page-29-3"></span>4. Enter the following command and press **Return**:

kill -9 **<process I.D. #>**

5. Log in as **root** to the Active side of the Integrated SS7 system, then repeat [step 1](#page-29-2) through [step 4](#page-29-3).

<span id="page-30-0"></span>To bring both tli processes back up:

- 1. Log in as **root** to the Active side of the Integrated SS7 system.
- <span id="page-30-1"></span>2. Enter the following command and press **Return**:

tli &

3. Log in as **root** to the Standby side of the Integrated SS7 system, then repeat [step 1](#page-30-0) through [step 2](#page-30-1).

**Redundancy/Switchover**